# ANDROID APPS DEVELOPMENT FOR MOBILE GAME

Lecture 3: Android Life Cycle and Intent

#### Peter Lo

#### **Entire Lifetime**

- An activity begins its lifecycle when entering the **onCreate()** state
- $\Box$  If not interrupted or dismissed, the activity performs its job and finally terminates and releases its acquired resources when reaching the **onDestroy()** event.

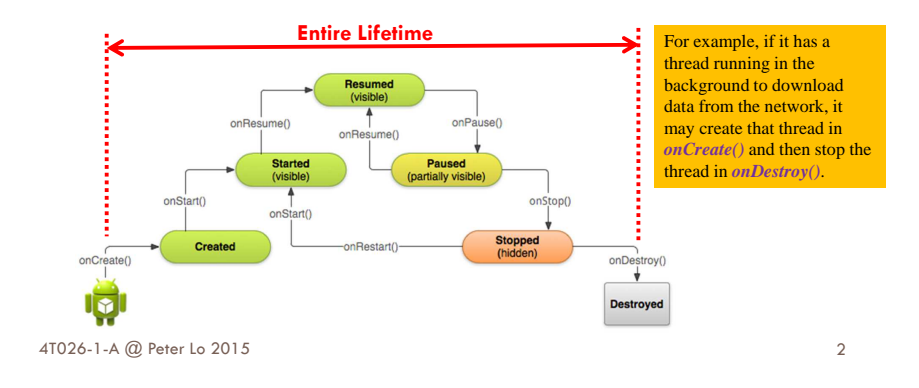

### **Visible Lifetime**

- □ It happens between a call to *onStart()* until a corresponding call to **onStop()**.
- □ During this time the user can see the activity on-screen, though it may not be in the foreground and interacting with the user.
- □ You can maintain resources that are needed to show the activity to the user between these two methods. For example, you can register a

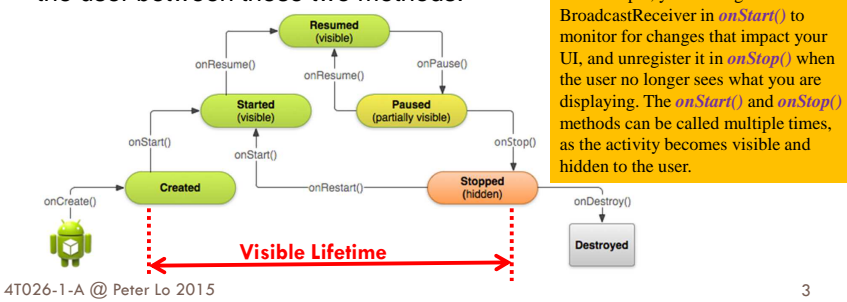

3

#### **Foreground Lifetime**

- □ It happens between a call to *onResume()* until a corresponding call to **onPause()**.
- $\Box$  During this time the activity is in front of all other activities and interacting with the user. An activity can frequently go between the resumed and paused states

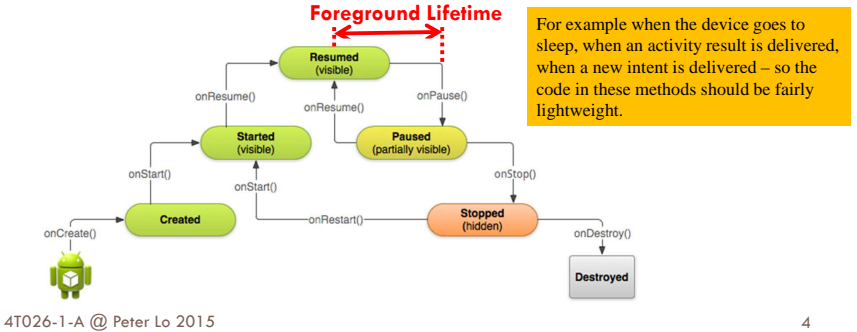

# **Life Cycle Callbacks**

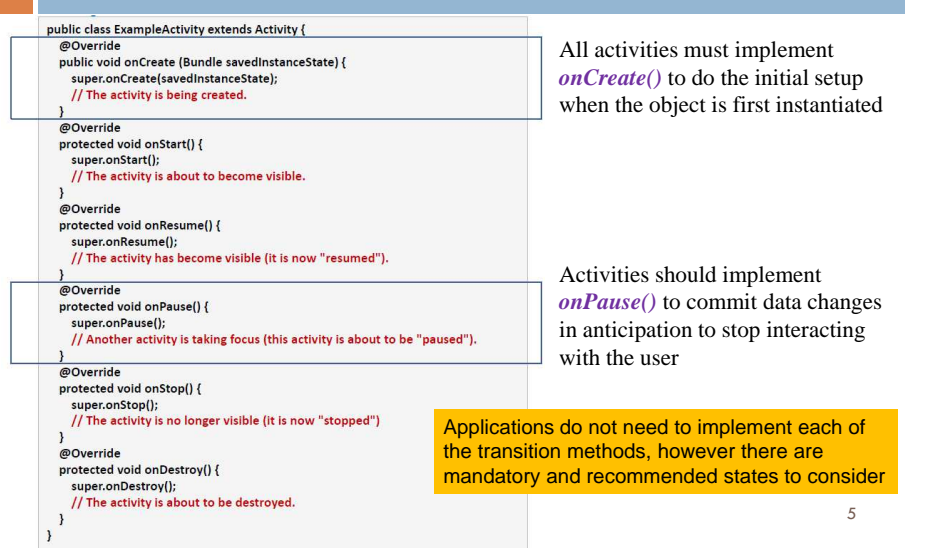

# **Activity Lifecycle**

- **n** If an activity in the foreground of the screen, it is active or running.
- $\Box$  If an activity has lost focus but is still visible, it is paused. A paused activity is completely alive, but can be killed by the system in extreme low memory situations.
- $\Box$  If an activity is completely obscured by another activity, it is stopped. It still retains all state and member information, but no longer visible to the user so its window is hidden and it will often be killed by the system when memory is needed elsewhere.
- 4T026-1-A @ Peter Lo 20155 **activity b 6 6**  $\Box$  If an activity is paused or stopped, the system can drop the activity from memory by either asking it to finish, or simply killing its process. When it is displayed again to the user, it must be completely restarted and restored to its previous state.

### **Option Menu**

- $\Box$  Options Menu is the one that appears when you click the menu button on older Android devices, or via the action bar at the top of the screen in newer ones (> 3.0).
- □ The options menu should handle global application actions that make sense for the whole app.

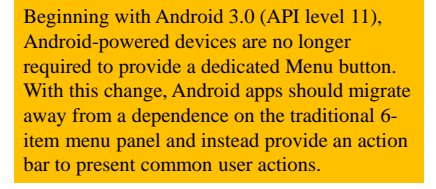

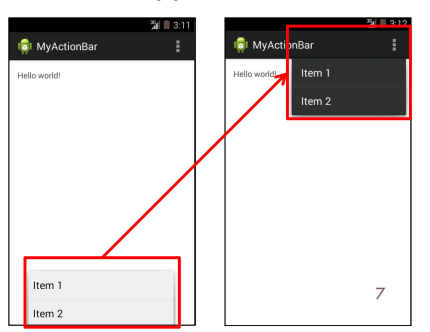

# **Creating Option Menu**

 $\Box$  To specify the options menu for an activity, override **onCreateOptionsMenu()**. You can inflate your menu resource (defined in XML) into the Menu provided in the callback:

6

to the activ

onRestart()

User returns<br>to the activity

**Activity**<br>launched onCreater onStart<sub>0</sub>

onBegume

**Activity**<br>running Another activity come into the forec

> onPause<sub>0</sub> The activity is no longer visible

onStop() The activity is finishing or being destroyed by the sy onDestroy()

User navigates<br>to the activity

App process

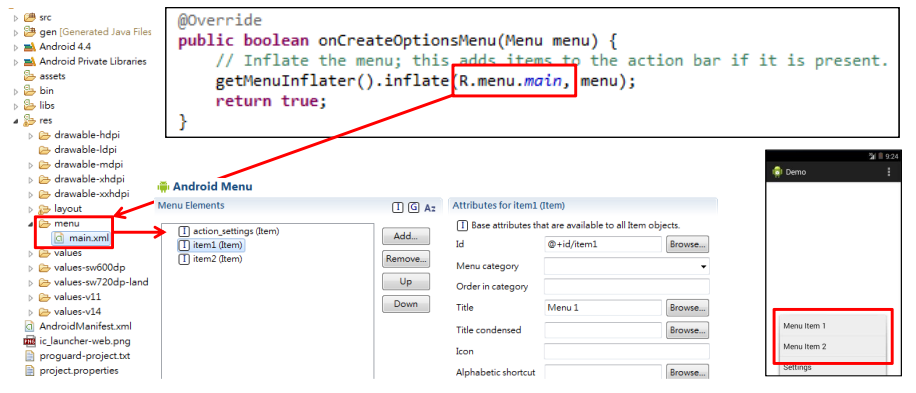

# **Handling Click Events for Option Menu**

- $\Box$  When the user selects an item from the options menu, the system calls your activity's **onOptionsItemSelected()** method.
- □ This method passes the **MenuItem** selected. You can identify the<br>itom by calling **gottfomId**(), and match this ID against known mon item by calling **getItemId()**, and match this ID against known menu items to perform the appropriate action

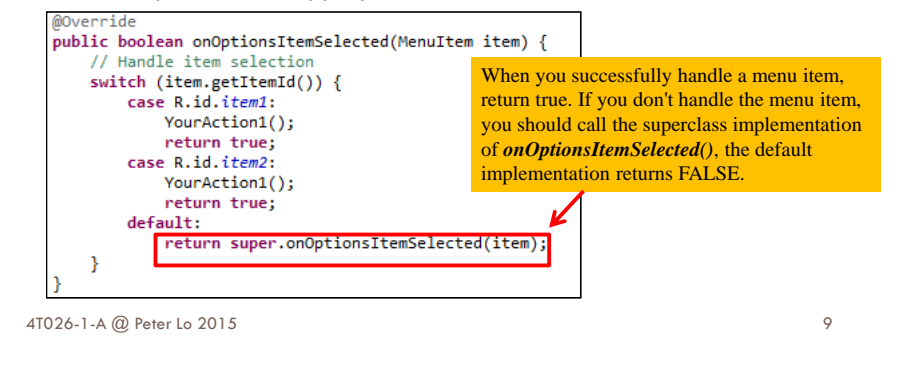

#### **Action Bar**

- $\Box$  Located at the top of the activity.
- □ Can display the activity title, icon, actions which can be triggered, additional views and other interactive items.
- □ Provides several features that make your app immediately familiar to users by offering consistency between other Android apps:
	- 1. A dedicated space for giving your app an identity and indicating the user's location in the app.
	- 2. Access to important actions in a predictable way (e.g. Search).
	- 3.Support for navigation and view switching (with tabs or drop-down lists).

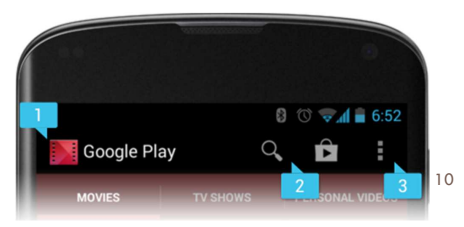

4T026-1-A @ Peter Lo 2015

### **Convert Menu Item into Action Bar**

 $\Box$  In order to convert the menu item into action bar, set **ShowAsAction = always** in the menu.

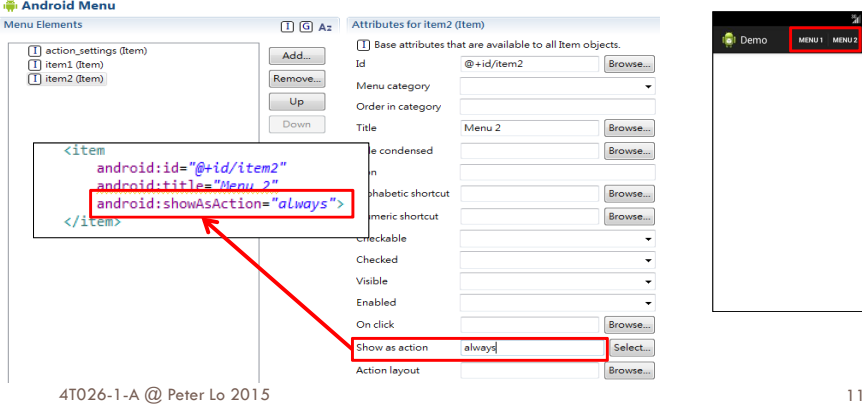

#### **Simple XML for Menu**

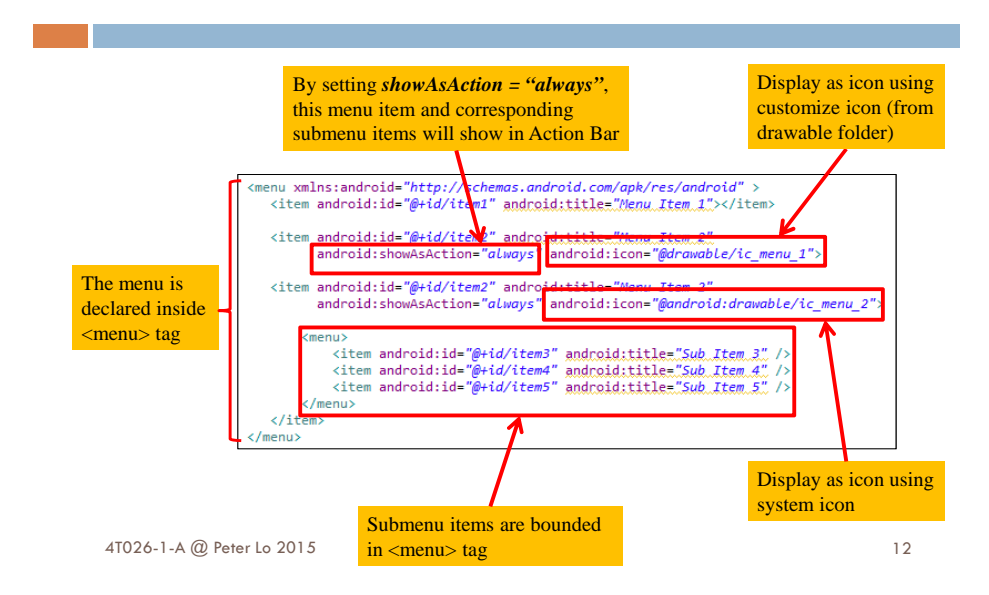

#### **Contextual Menus**

- □ Contextual Menus appear when you long-click on an element.
- □ Contextual menus should handle element-specific actions. They're particularly useful in GridView or ListView layouts, where you are showing the user a list of elements.

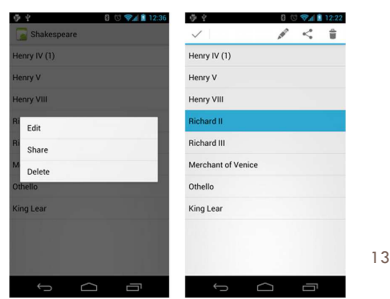

15

4T026-1-A @ Peter Lo 2015

# **Handling Click Events for Context Menu**

- $\Box$  When the user selects an item from the context menu, the system calls your activity's **onContextItemSelected ()** method.
- This method passes the **MenuItem** selected. You can identify the<br>itom by calling **gottfomId**() and match this ID against known mon item by calling **getItemId()**, and match this ID against known menu items to perform the appropriate action

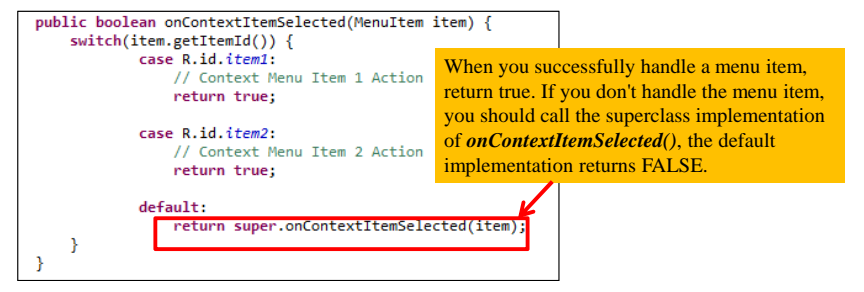

# **Creating Context Menu**

 $\Box$  To specify the options menu for an activity, override **onCreateContextMenu()**. You can inflate your menu resource (defined in XML) into the Menu provided in the callback:By calling *registerForContextMenu*()

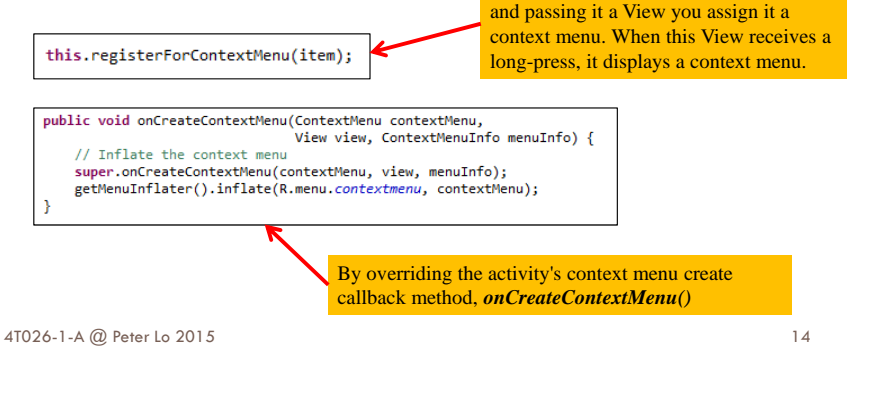

#### **Intents**

- $\Box$  Intents are asynchronous messages which allow application components to request functionality from other Android components.
- $\Box$  Intents allow you to interact with components from the own and other applications.
	- **n** For example an activity can start an external activity for taking a picture.

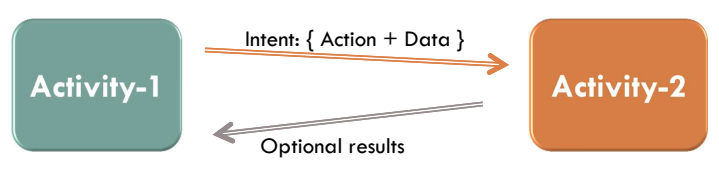

## **Creating Simple Intent**

# <mark>□ Typically an intent is called with Action/Data pair:</mark>

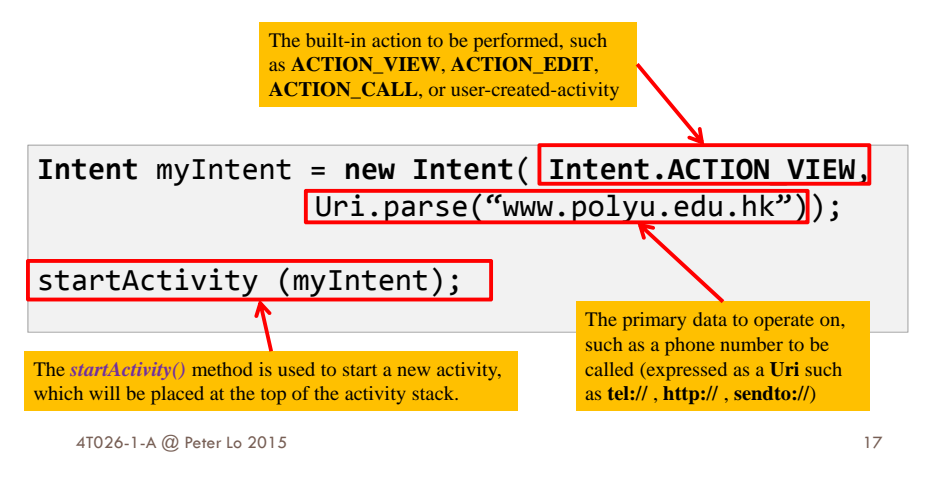

### **Common Intent Action/Data Pairs**

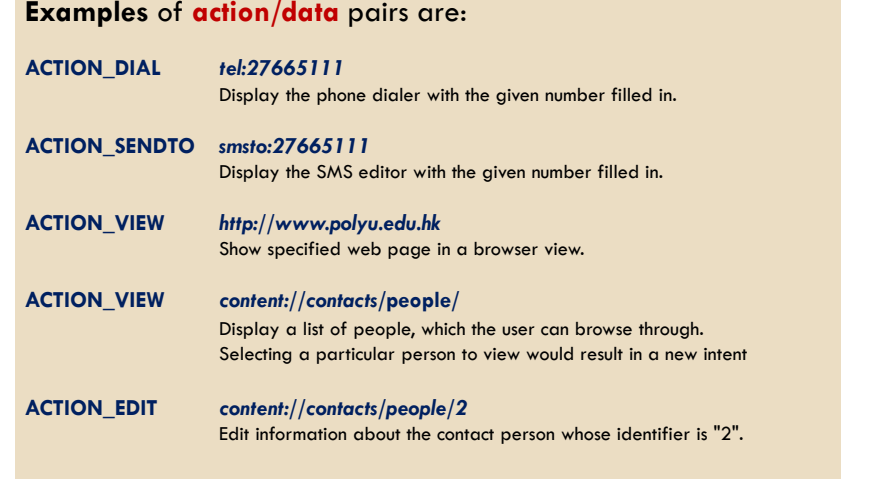

### **Secondary Attributes**

□ In addition to the primary action/data attributes, there are secondary attributes that you can also include with an intent, such as: Category, Components, Type, and Extras.

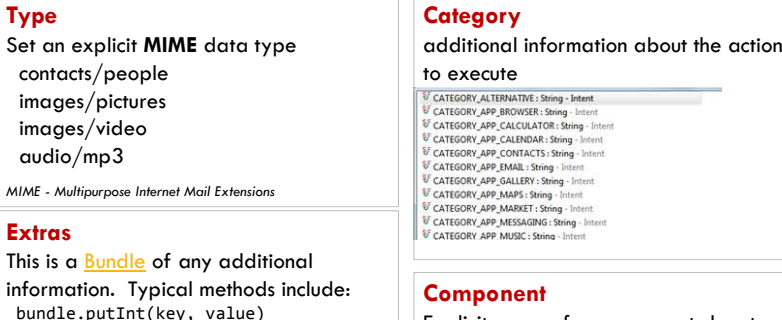

Explicit name of a component class to use for the intent (eg. "MyMethod1")

19

#### This is

bund bundle.getInt(key)

#### **Creating Intent with Secondary Attribute**

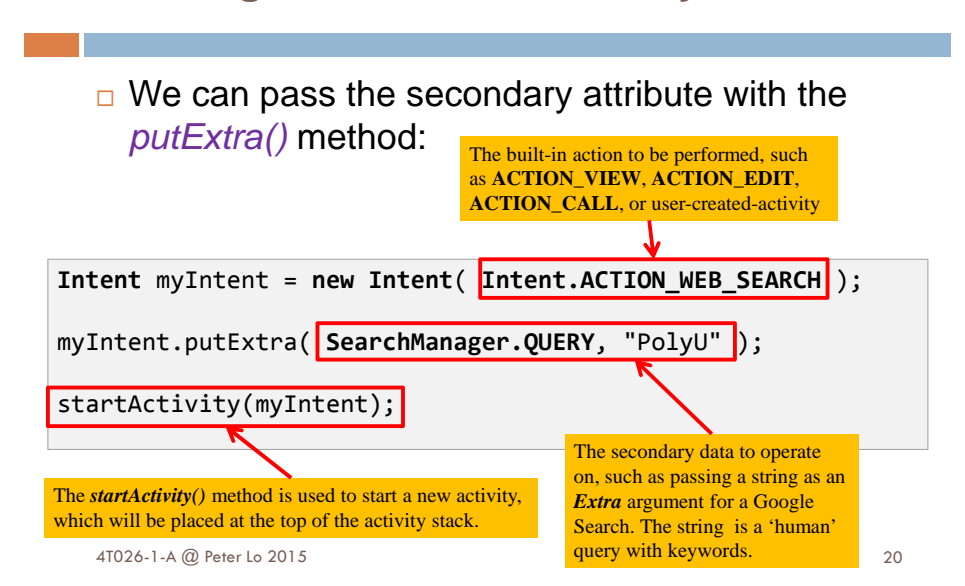

#### **Starting Activities and Getting Results**

 $\Box$  In order to get results back from the called activity we use the method

**s** startActivityForResult ( Intent, requestCodeID )

- □ Where requestCodeID is an arbitrary value you choose to identify the call (similar to a 'nickname' ).
- $\Box$  The result sent by the sub-activity could be picked up through the listener-like asynchronous method

onActivityResult ( requestCodeID, resultCode, Intent )

4T026-1-A @ Peter Lo 2015

 $5\,$  21

#### **Starting Activities and Getting Results**

- $\Box$  Before an invoked activity exits, it can call set $Result()$  to return a termination signal back to its parent.
- □ All of this information can be capture back on the parent's onActivityResult().

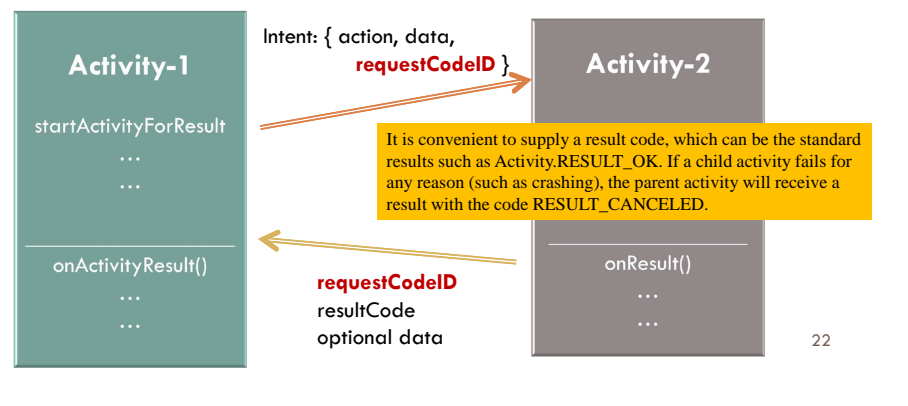